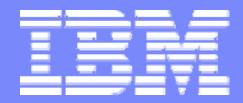

Large System Update October 2007

# **IBM Health Checker for z/OS**

**"Stolen" from Riaz Ahmad at WSC**

Uno Bengtrsson IBM Sweden STG Uno.bengtsson@se.ibm.com

© 2007 IBM Corporation

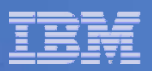

### **Trademarks**

**The following are trademarks of the International Business Machines Corporation in the United States and/or other countries.**

System z Tivoli\*VM/ESA\*WebSphere\* z/OS\*z/VM\*zSeries\*

DB2\*DB2 ConnectDB2 Universal Databasee-business logo GDPS\*Geographically Dispersed Parallel Sysplex **HyperSwap** IBM\*IBM eServerIBM logo\* Parallel Sysplex\*

\* Registered trademarks of IBM Corporation

#### **The following are trademarks or registered trademarks of other companies.**

Intel is a registered trademark of the Intel Corporation in the United States, other countries or both.

Linux is a registered trademark of Linus Torvalds in the United States, other countries, or both.

Java and all Java-related trademarks and logos are trademarks of Sun Microsystems, Inc., in the United States and other countries.

UNIX is a registered trademark of The Open Group in the United States and other countries.

Microsoft, Windows and Windows NT are registered trademarks of Microsoft Corporation.

SET and Secure Electronic Transaction are trademarks owned by SET Secure Electronic Transaction LLC.

\* All other products may be trademarks or registered trademarks of their respective companies.

#### **Notes**:

Performance is in Internal Throughput Rate (ITR) ratio based on measurements and projections using standard IBM benchmarks in a controlled environment. The actual throughput that any user will experience will vary depending upon considerations such as the amount of multiprogramming in the user's job stream, the I/O configuration, the storage configuration, and the workload processed. Therefore, no assurance can be given that an individual user will achieve throughput improvements equivalent to the performance ratios stated here.

IBM hardware products are manufactured from new parts, or new and serviceable used parts. Regardless, our warranty terms apply.

All customer examples cited or described in this presentation are presented as illustrations of the manner in which some customers have used IBM products and the results they may have achieved. Actual environmental costs and performance characteristics will vary depending on individual customer configurations and conditions.

This publication was produced in the United States. IBM may not offer the products, services or features discussed in this document in other countries, and the information may be subject to change without notice. Consult your local IBM business contact for information on the product or services available in your area.

All statements regarding IBM's future direction and intent are subject to change or withdrawal without notice, and represent goals and objectives only.

Information about non-IBM products is obtained from the manufacturers of those products or their published announcements. IBM has not tested those products and cannot confirm the performance, compatibility, or any other claims related to non-IBM products. Questions on the capabilities of non-IBM products should be addressed to the suppliers of those products.

Prices subject to change without notice. Contact your IBM representative or Business Partner for the most current pricing in your geography.

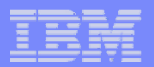

### **Agenda**

- **Why did we need a health checker?**
- $\overline{\phantom{a}}$ Setting up IBM Health Checker for z/OS
- $\mathcal{L}_{\mathcal{A}}$ Check outputs
- $\mathcal{L}_{\mathcal{A}}$ Check exceptions – what they look like and what to do about them
- $\blacksquare$ Creating your own checks for IBM Health Checker for z/OS
- $\overline{\phantom{a}}$ What's new in z/OS 1.8 and 1.9

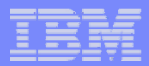

#### **Why did we need a health checker?**

- **Analysis of outages showed:** 
	- Significant number were avoidable bad configurations with single points of failure
	- Configurations that were less than optimal with unnecessary performance bottlenecks
- **Situation exacerbated by:** 
	- Complex configuration requirements
	- Experienced skills are limited
	- Rare failures mean less experience by operations staff

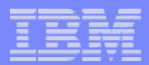

#### **Why did we need a health checker?**

- $\mathcal{L}_{\mathcal{A}}$  Many options for flexibility:
	- Sometimes, default values are best guesses
	- Best practices may not become known until good exposure in many environments
- $\mathcal{C}$  Best practices are not widely known or implemented
	- Many sources of best practices: product pubs, WSC Flashes and White Papers, wizards, …
	- Hard to determine applicability
	- May be out of date
	- Just providing documentation has a limited affect
- $\mathcal{C}$ *In a nutshell, health checker is to help avoid outages!*

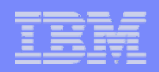

### **Health Checker Objectives**

- $\mathcal{L}_{\mathcal{A}}$  Identify potential problems before they impact availability or, in worst cases, cause outages
- $\blacksquare$ Check the current active z/OS and Sysplex settings and definitions
- $\overline{\phantom{a}}$ Not a diagnostic *or* monitoring tool
- $\blacksquare$ Continuously running preventative STC that finds potential problems
- $\overline{\phantom{a}}$  Health Checker to produce output in the form of detailed messages
	- Potential problems and suggested actions to take

**IBM Health Checker for z/OS** 

LSU Oct 2007

### *Integrated into z/OS*

- × Base element in z/OS 1.7 BCP
	- Available also as a web deliverable back to z/OS 1.4
- $\mathcal{L}_{\mathcal{A}}$  Consists of two parts:
	- *Framework* interface that allows you to run and manage checks. The framework is a common and open architecture, supporting check development by IBM, independent software vendors (ISVs) and users
		- Provided as FMID HZS7720
	- • *Checks* – look for component, element, or product specific settings, values, or definitions, checking for potential problems
		- Provided and owned by the component, element, or product themselves.
		- **Local Checks** Run in the IBM health Checker for z/OS address space
			- Most IBM checks are Local
		- **Remote Checks** Run in caller's address space

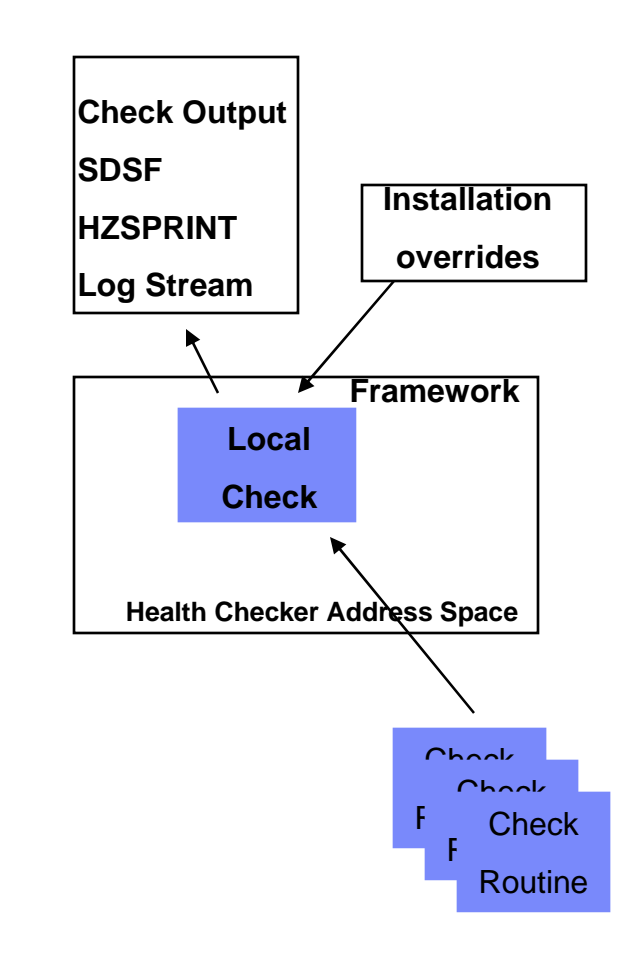

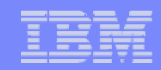

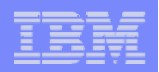

#### **IBM Health Checker for z/OS**  *What is a check ?*

- A **check** is a program or routine that identifies potential problems before they impact your system or sysplex availability
	- Checks are separate from the IBM Health Checker for z/OS framework
	- **Check Values:** contains pre-defined values such as: interval, severity, and routing and descriptor codes.
		- Modify values via: SDSF, HZSPRMxx parmlib member, or MODIFY command
	- **Check Output:** issued as messages. Exceptions produce WTO messages.
		- Can be viewed via: SDSF CK panel, HZSPRINT utility, or log stream
	- **Resolving Check Exceptions:** For best results, run the health checker continuously. Resolve exceptions by using the information in the check exceptions messages.
	- **Managing Checks:** print, display, activate/deactivate, add, refresh, run, update values temporarily or permanently
		- •Permanent check updates can only be done via POLICY in HZSPRMxx

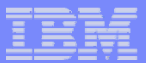

### **The Checks**

- **Checks are identified by:** *(check-owner,check-name)*
- $\overline{\phantom{a}}$  Naming Conventions
	- Check-owner = IBM Component Name
	- Check-name= component-name\_check-description
- $\overline{\phantom{a}}$  Example **IBMASM,ASM\_PAGE\_ADD**
- $\blacksquare$  Wildcarding is allowed in check names
	- CHECK=(IBMCNZ,\*)
	- All checks belonging to the console component

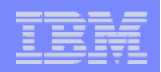

### **The Checks …**

- When checks execute, messages are written to message buffers
	- Messages may also be written to Logstream
	- SDSF CK panel displays results from message buffers
	- The print utility (HZSPRINT) displays messages from buffers and logstream
- **Any exception messages are written as WTOs**

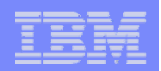

### **IBM Health Checker for z/OS**  *Installation and Set up*

- $\mathcal{L}_{\mathcal{A}}$ Satisfy software requirements for IBM Health Checker for z/OS
- $\mathcal{L}_{\mathcal{A}}$ Allocate the HZSPDATA data set to save check data between restarts
- $\mathcal{C}$ Set up the HZSPRINT utility
- $\mathcal{C}^{\mathcal{A}}$ Define log streams to keep a record of the check output, as needed
- $\mathcal{L}_{\mathcal{A}}$ Create security definitions
- $\mathcal{L}_{\mathcal{A}}$  Set up customization and security for SDSF support for IBM Health Checker for z/OS
- $\blacksquare$ Optionally create HZSPRMxx parmlib member
- $\overline{\phantom{a}}$ Start IBM Health Checker for z/OS

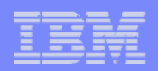

#### **IBM Health Checker for z/OS**  *Satisfy Software Requirements*

- Software Requirements for IBM Health Checker for z/OS**:**
- $\mathcal{L}_{\mathcal{A}}$  **Framework: z/OS R4, z/OS R5, z/OS R6, or z/OS R7**
	- $-$  PTFs are necessary, see PSP HCHECKER, subset HZS7720 (for ALL z/OS levels!)
	- z/OS R4, R5, and R6: RACF and SDSF PTFs
	- **Checks: may be dependent upon the level of z/OS you have**
	- Currently, checks are available for: Consoles, Contents Supervisor, RRS, XCF/XES, Logger, GRS, SDUMP, Security Server, RSM, VSM, ASM, TCP/IP, VTAM and z/OS UNIX System Services.
	- IBM will be adding more check periodically via APARs and integrated into z/OS releases
	- For obtaining the most recent appropriate checks for your z/OS level, use the Enhanced PSP Tool at http://techsupport.services.jbm.com/390/psp\_main.html
	- You can identify available checks by retrieving the Extract File, and running the tool against it. Retrieve the Extract File by selecting a Type of *Function* and a Category of *Health Checker.*
	- Note that the names of some checks have changed since the prototype!

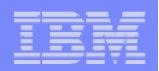

#### **IBM Health Checker for z/OS***Allocate HZSPDATA data set*

- $\mathcal{L}_{\mathcal{A}}$  Some checks use the HZSPDATA data set to save data required as part of their processing between restarts of the system or IBM Health Checker for z/OS
- $\mathcal{L}_{\mathcal{A}}$ Use the HZSALLCP sample JCL from SYS1.SAMPLIB
- $\mathcal{L}_{\mathcal{A}}$ Must have one HZSPDATA data set per image

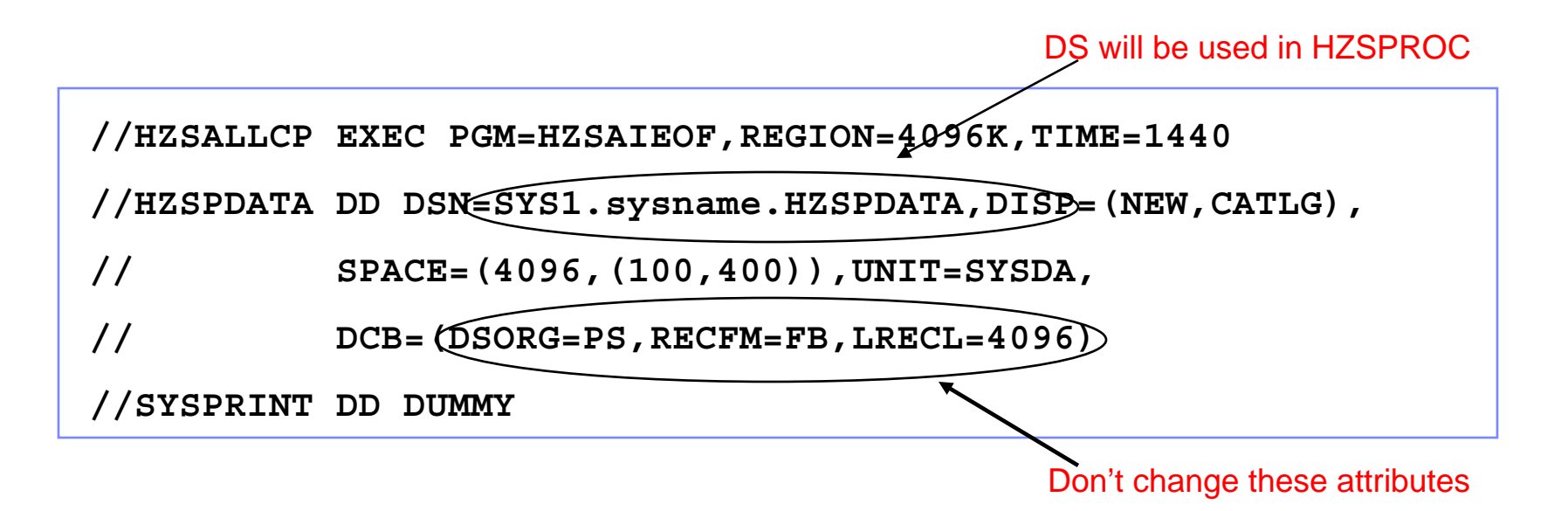

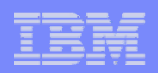

### **IBM Health Checker for z/OS***Set up HZSPRINT utility*

- r. HZSPRINT utility allows you to see check output in the message buffer or the health checker logstream
- HZSPRINT writes the current message buffer for the target checks to SYSOUT
- Ш Use the HZSPRINT sample JCL from SYS1.SAMPLIB
	- If LOGSTREAM is specified, then RACF authorization to the requested logstream is required
	- If LOGSTREAM is not specified, then RACF authorization to the requested check(s) is required

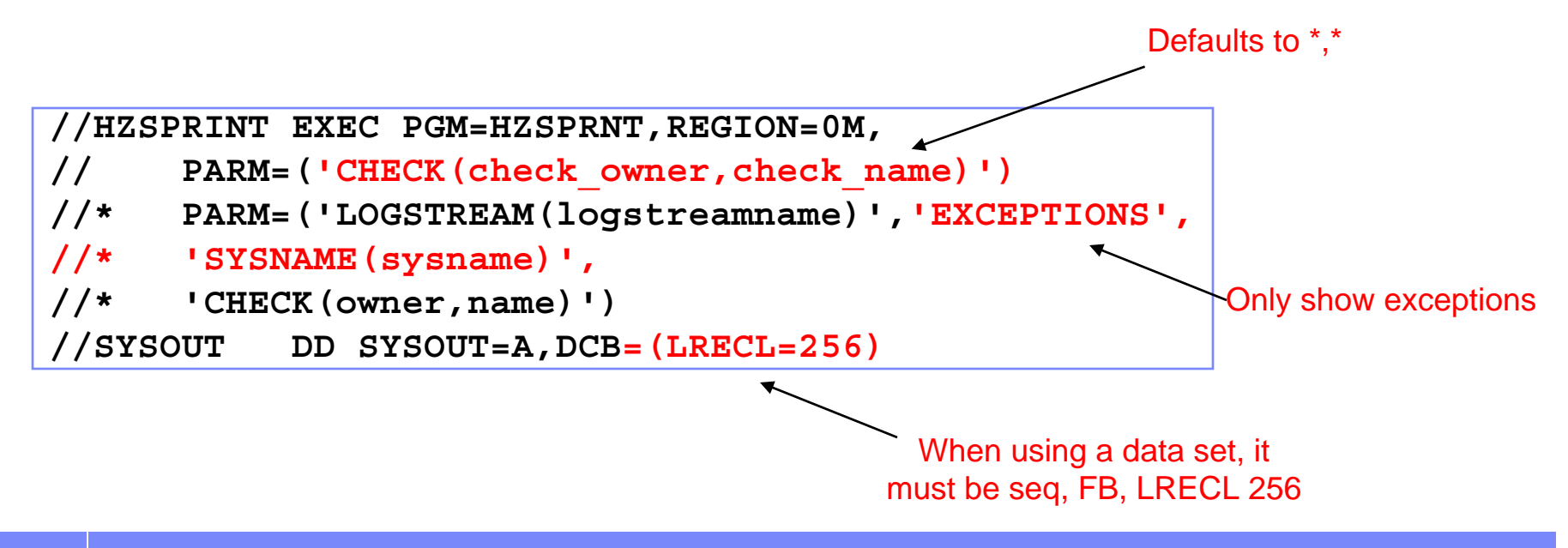

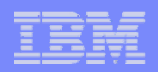

### **IBM Health Checker for z/OS***Define log stream*

- **Only the last iteration of a check is retained in the message buffer**
- $\overline{\phantom{a}}$  Define log streams to keep history of the check output
	- It's a good idea to retain historical data about your check results. To do that, you must define and connect to a log stream
	- Without logstream, only the results from the last execution each check are kept
- $\overline{\phantom{a}}$  Plan for and set up the log stream. You may have one log stream per system or one log stream for multiple systems. Must begin with HZS
- $\blacksquare$  Enable your log streams via MODIFY command or in HZSPRMxx parmlib member
	- F HZSPROC,LOGGER=ON,LOGSTREAM=*streamname*
	- For permanent specification, you must use HZSPRMxx parmlib member
		- LOGGER(ON) LOGSTREAM(*stremname*)
	- You can disable the log stream with a MODIFY command
		- F HZSPROC,LOGGER=OFF

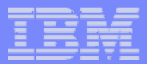

#### **IBM Health Checker for z/OS***CFRM and Logger Policies for logstream*

Define CF structure for the logstream - IXCMIAPU

**DATA TYPE(CFRM) REPORT(YES) DEFINE POLICY(***CFRMPOL***) REPLACE(YES)**

**. . . . .**

**STRUCTURE NAME(***HZS\_HCHECKER***)**

**SIZE(8000)**

**PREFLIST(***CF02,CF01***)**

Define logstream in the LOGR Policy

**DATA TYPE(LOGR) REPORT(YES)**

**DEFINE STRUCTURE NAME(***HZS\_HCHECKER***)**

**LOGSNUM(1) AVGBUFSIZE(4096) MAXBUFSIZE(65532)** 

**DEFINE LOGSTREAM NAME(***HZS.HCHEK.HISTORY***)**

**STRUCTURENAME(***HZS\_HCHECKER***) STG\_DUPLEX(NO)**

**AUTODELETE(YES) RETPD(7) HIGHOFFLOAD(80) LOWOFFLOAD(0)**

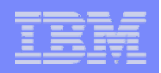

### **IBM Health Checker for z/OS**  *Create security definitions*

- $\overline{\phantom{a}}$  Set up security for the IBM Health Checker started task
	- Similar to other started tasks:
		- • Create user ID for IBM Health Checker for z/OS that has superuser authority. Connect that superuser ID to a group.
		- •Associate that HC ID to the started task, HZSPROC
		- •Give HC ID access to HZSPDATA data set allocated on each system
		- •Give HC ID read access to PARMLIB
		- •If using log streams, access for HC ID to logstream
	- New HZS XFACILIT class
		- •RACF APAR OA10774 provided this support
- F If using HZSPRINT utility, follow instructions in the User's Guide
- $\overline{\phantom{a}}$ If using SDSF CK panel, set up security for SDSF

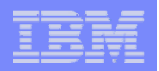

#### **IBM Health Checker for z/OS**  *Set up SDSF support*

- Set up customization and security for SDSF support, if desired
- SDSF provides support to make management of your checks easier with the new CK panel for the IBM Health Checker for z/OS.
- You can use the CK panel to display checks, attributes, and status, taking advantage of standard SDSF sort, filter, and arrange support.
- The SDSF support has been made available in APAR PK00561 for z/OS R4, R5, and R6. It is integrated into z/OS R7.
- Use instructions in z/OS SDSF Operation and Customization:
	- Authorize users to the CK command using either the AUTH parameter of ISFPARMS or SAF.
	- Authorize users to action characters or overtypeable fields with ISFPARMS or SAF
	- Customize columns on the panel for groups of users with ISFPARMS.

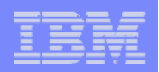

#### **IBM Health Checker for z/OS**  *Optionally Create HZSPRMxx parmlib member*

- **Intended for permanent changes**
- At first, don't modify your HZSPRMxx parmlib member. Check to see what you get as output from IBM Health Checker for z/OS. Then, make permanent changes
- HZSPRM00 is supplied in your DDDEF's PARMLIB data set:

```
LOGGER(ON) LOGSTREAMNAME(HZS.HCHECK.HIST) 
ADDREPLACE POLICY STMT(WSC1) UPDATE 
    CHECK(IBMXCF,XCF_SYSPLEX_CDS_CAPACITY) 
    PARM(0,2,5) SEVERITY(NONE) 
    DATE(20050909) REASON('It is intentional to keep only 4 systems')
```
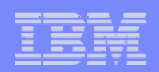

#### **IBM Health Checker for z/OS***Start IBM Health Checker for z/OS*

- $\mathcal{L}_{\mathcal{A}}$ Copy HZSPROC from SAMPLIB into your PROCLIB
- $\blacksquare$  Update to point to your HZSPDATA data set and HZSPRMxx parmlib member you previously set up
- $\overline{\phantom{a}}$ Update your COMMNDxx parmlib member with COM='START HZSPROC'
- $\mathcal{L}_{\mathcal{A}}$ Start the started task: S HZSPROC,HZSPRM=00

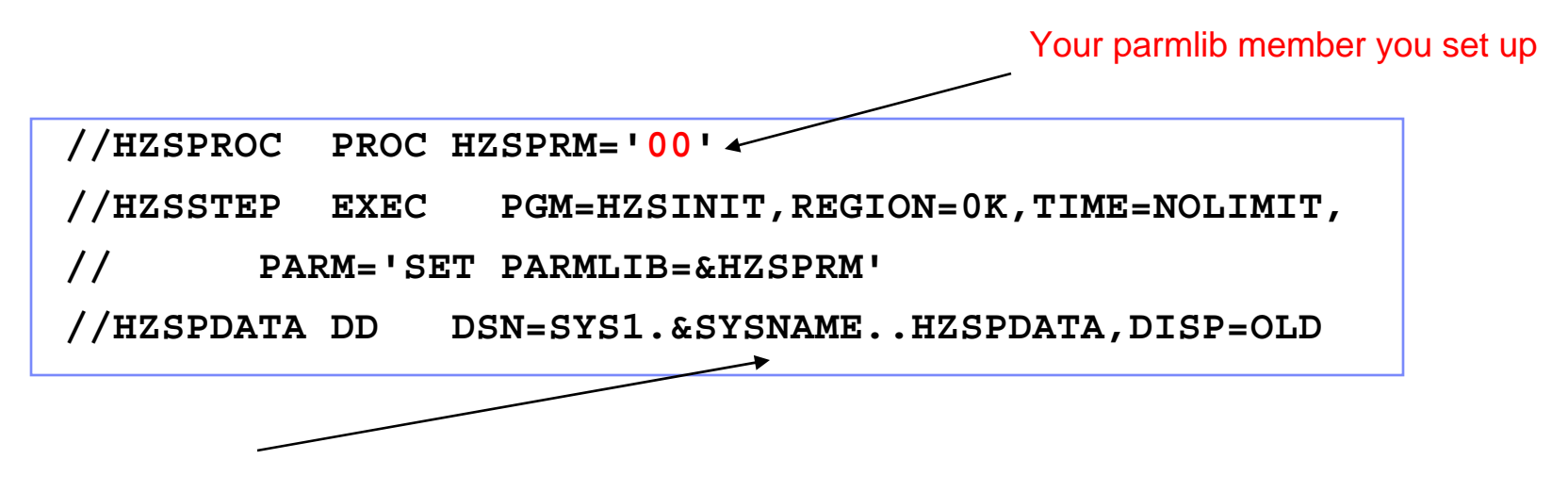

Your saved check data set you set up

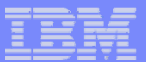

# **IBM Health Checker for z/OS**

### *Operlog View*

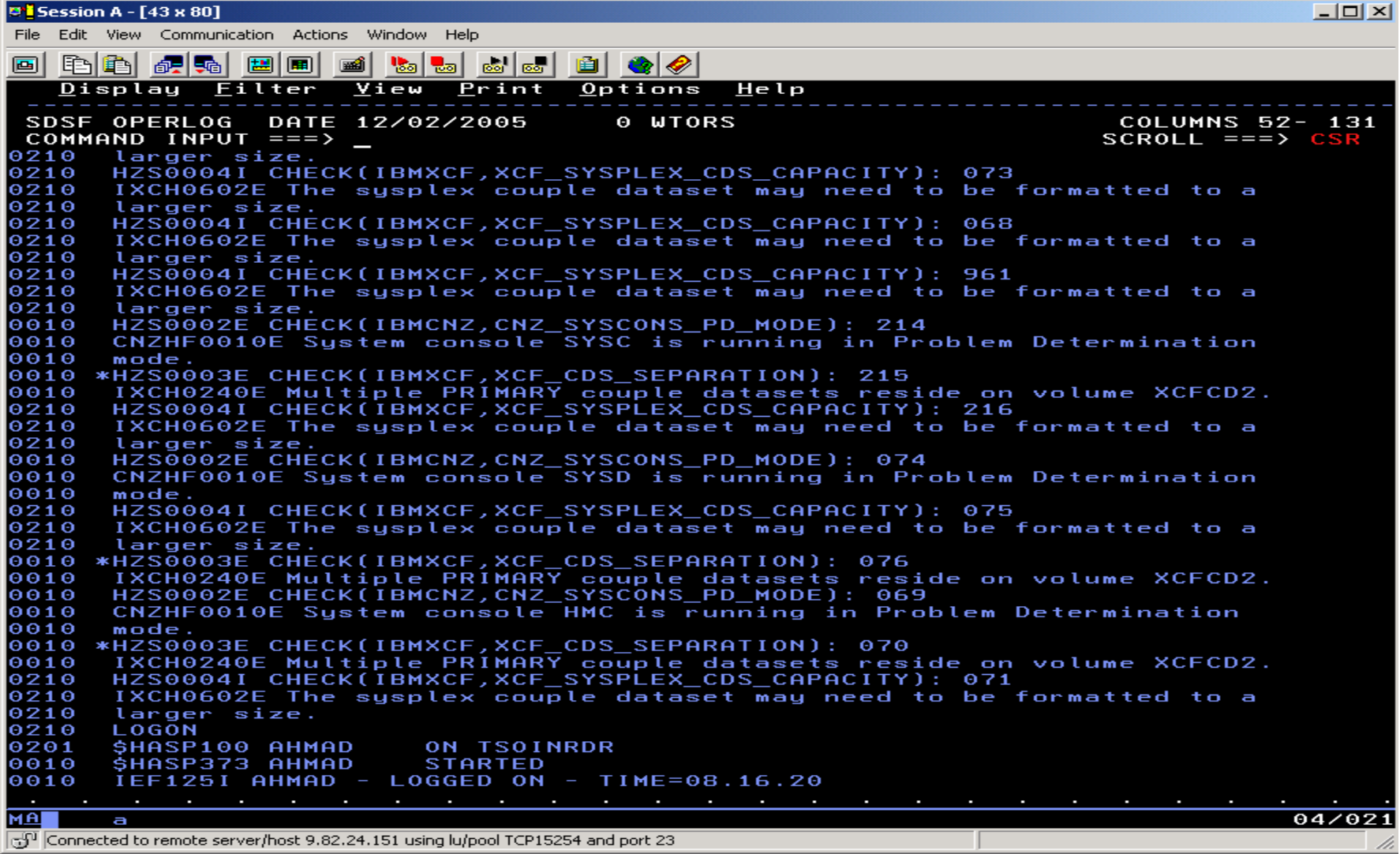

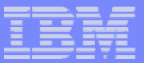

#### **SDSF CK Panel**

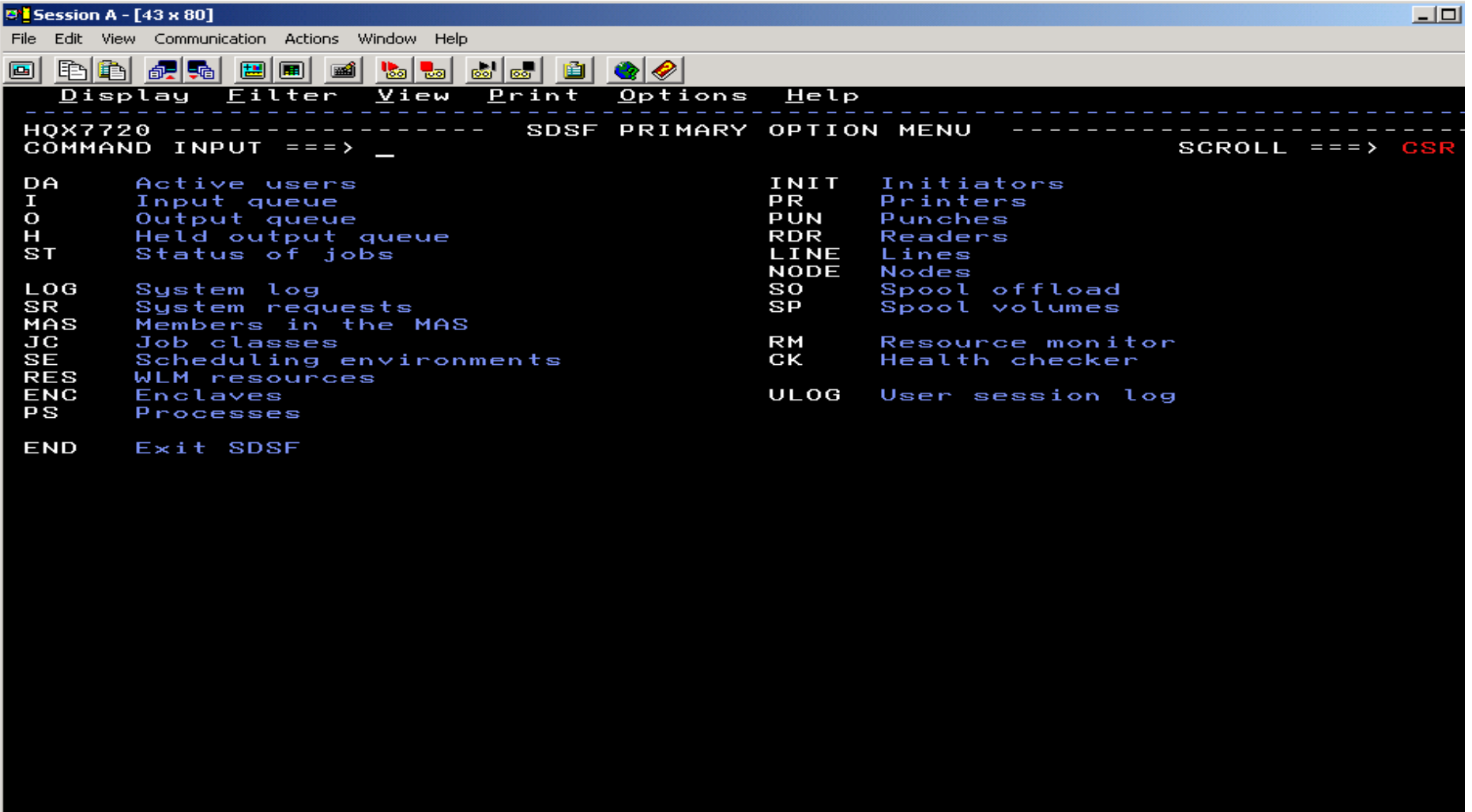

**MA a** 

Connected to remote server/host 9.82.24.151 using lu/pool TCP15223 and port 23

 $04/02$ 

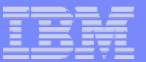

### **IBM Health Checker for z/OS**

#### *The ck panel display*

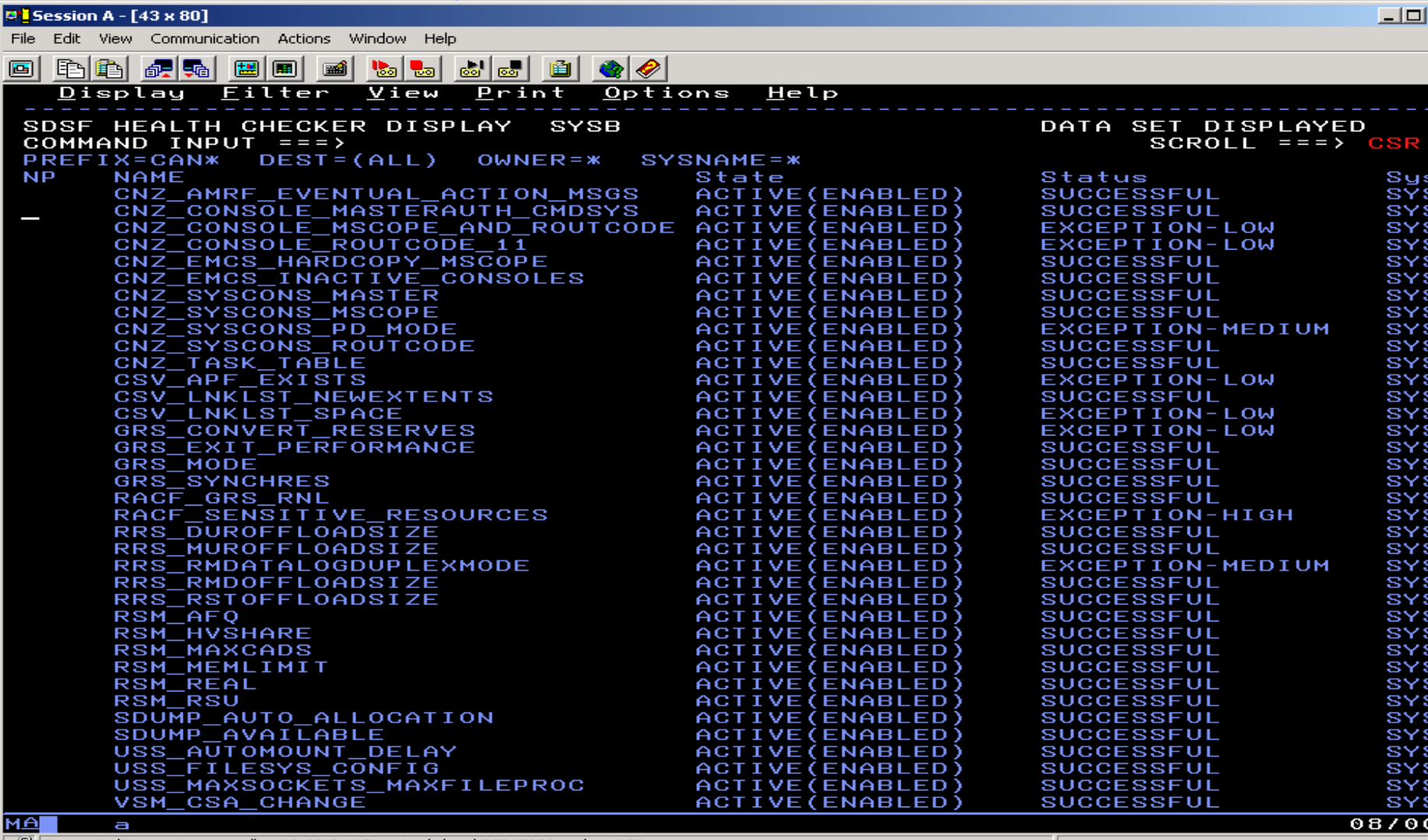

[connected to remote server/host 9.82.24.151 using lu/pool TCP15223 and port 23

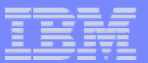

### **IBM Health Checker for z/OS**

#### *Check details*

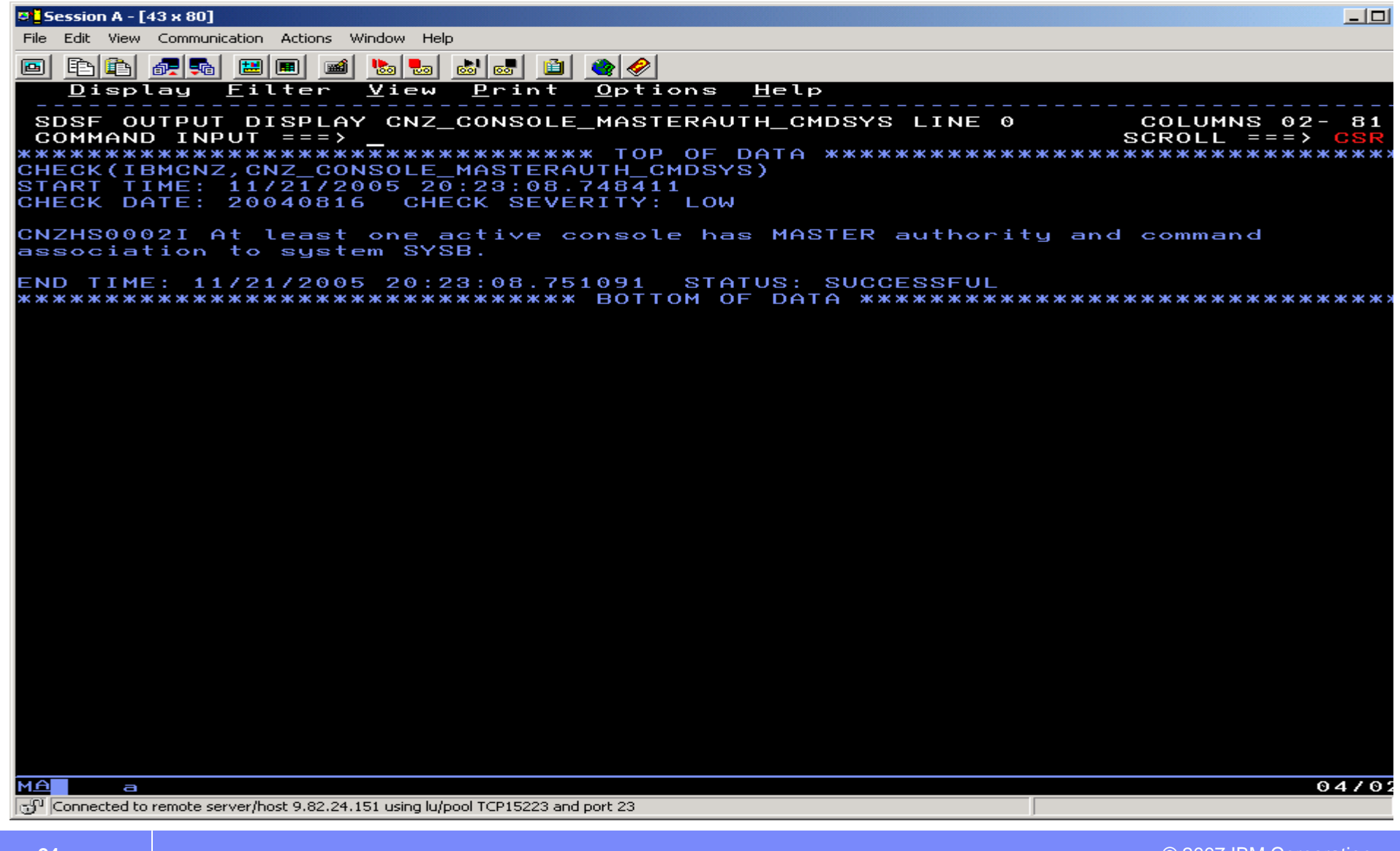

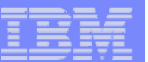

#### **IBM Health Checker for z/OS**

*Check details …*

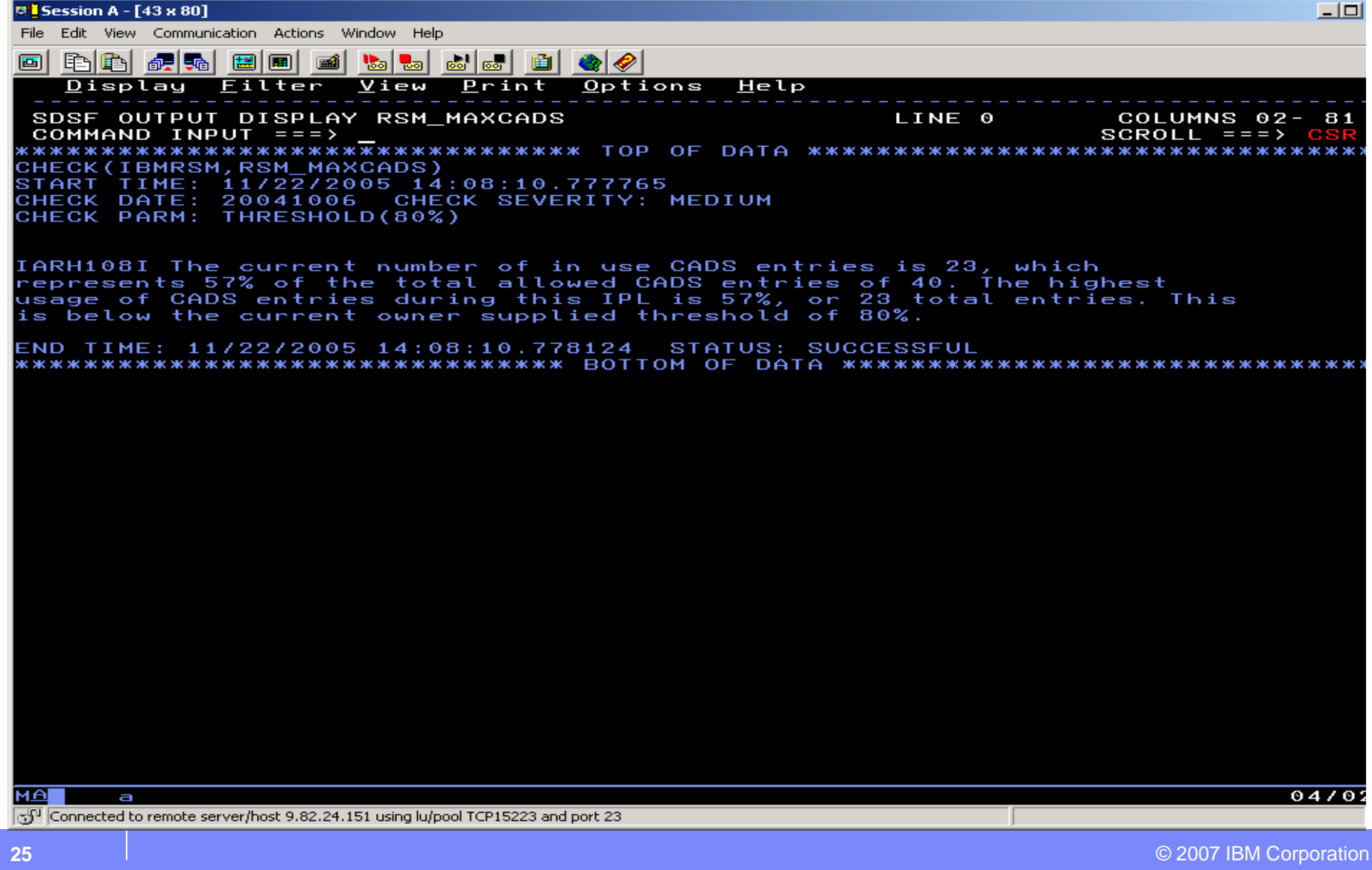

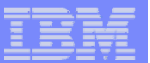

### **IBM Health Checker for z/OS**

#### *Check details …*

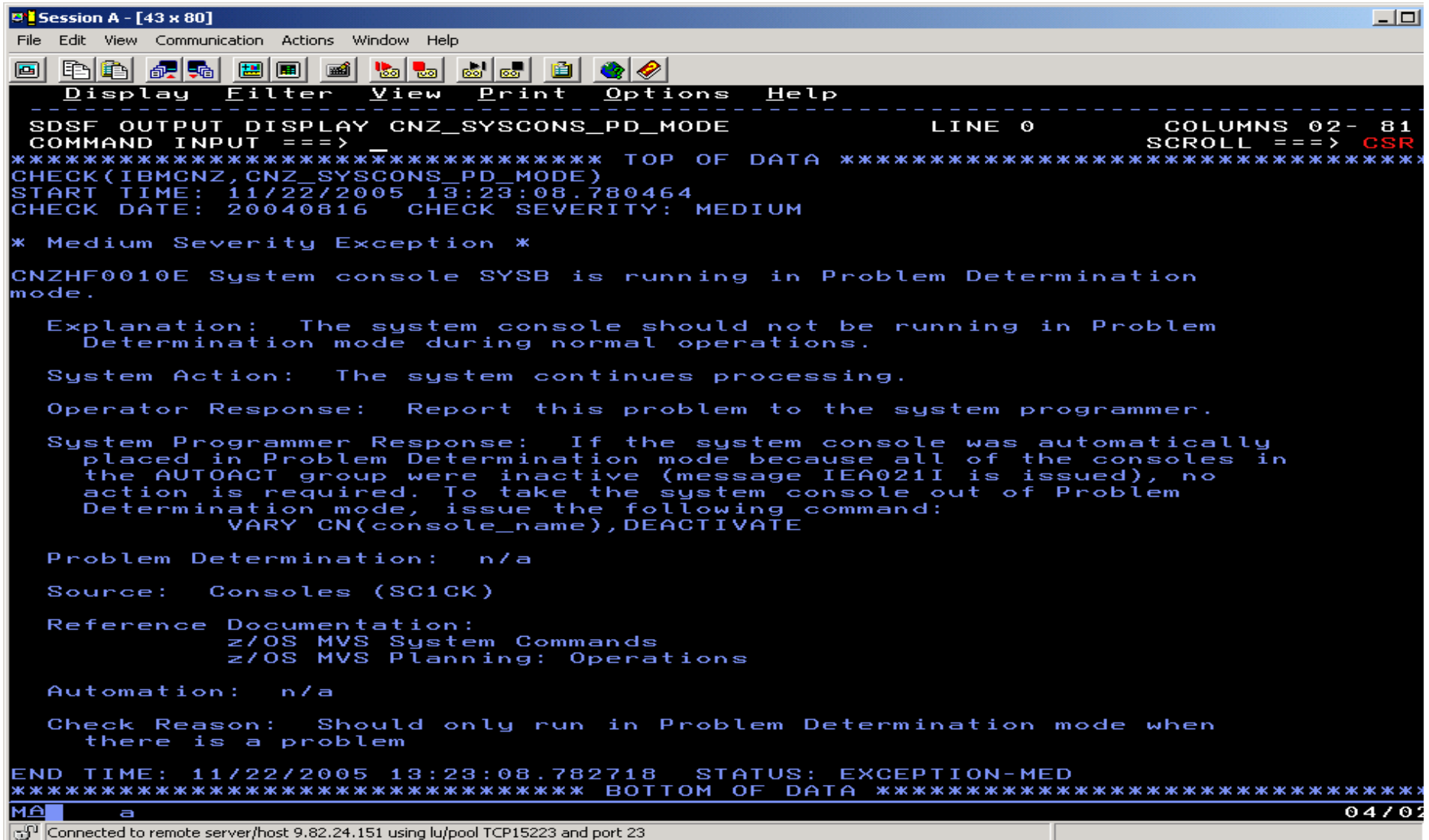

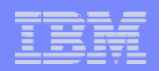

#### **IBM Health Checker for z/OS***So, you have exceptions !*

- There are exceptions! You may have had your system configured a certain way for a long time, and now, IBM Health Checker for z/OS is telling you
	- Look over exceptions and make an evaluation. **YOU** need to decide what is appropriate for your system.
- Just because you get an exception, doesn't mean that there is a problem to report to IBM. Exceptions are meant to tell you about potential availability impacts.
- When you get an exception, it will be in:
	- Message buffer you can view via SDSF, HZSPRINT or in log stream
	- WTO message by default. Format is HZS message number then component message ID. Such as: *HZS001I IXL002I …..*
- *No automatic correction of exceptions is done by The Health Checker*

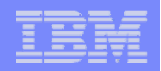

#### **IBM Health Checker for z/OS***Resolving exceptions*

- $\mathcal{C}$  Resolving your exceptions is important, or they will be repeatedly reported. (And probably get mixed up with ones you don't want to ignore!)
- **You can resolve exceptions in the following ways:** 
	- Make the suggested updates to your system. This will not result in an exception when the check runs again. This is the recommended way!
	- Look at the values that the check is using. If the values aren't appropriate, update the values for your system. This will not result in an exception when the check run again.
	- Make the check Inactive or delete the check. (Inactive is a user-controlled state.)

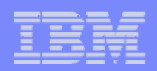

#### **IBM Health Checker for z/OS***Using exception messages for automation*

- Why automate with IBM Health Checker for z/OS
- $\overline{\phantom{a}}$  Numerous ways you can automate Health Checker and it's exception messages
	- Automate startup of the IBM Health Checker every time a system IPLs
	- Automate HZSPRINT to keep a record of check messages on each system

```
//HZSPRINT EXEC PGM=HZSPRNT,REGION=0M, 
// PARM=('CHECK(*,*)'EXCEPTIONS')
//SYSOUT DD SYSOUT=DSN=A.B,DISP=MOD
```
- Automate HZSPRINT on each system to send e-mail messages
	- Use SMTP FTP command to send e-mail

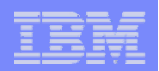

### **IBM Health Checker for z/OS***Using exception messages for automation …*

r. A check exception message WTO consists of an HZS header message, followed by the check specific exception message text:

\***HZS0003E** CHECK(IBMXCF,XCF\_CDS\_SEPARATION): 531 **IXCH0240E** Multiple PRIMARY couple datasets reside on volume XCFCD2. **HZS0004I** CHECK(IBMXCF,XCF\_SYSPLEX\_CDS\_CAPACITY): 532 **IXCH0602E** The sysplex couple dataset may need to be formatted to a larger size.

- **HZS header messages issued with exception are:** 
	- HZS0001I Exception message: low severity
	- HZS0002E Exception message: medium severity
	- HZS0003E Exception message: high severity
	- HZS0004I Exception hardcopy message: informational

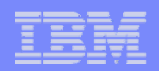

### **IBM Health Checker for z/OS***Using exception messages for automation …*

- **Key automation off check severity** 
	- Checks are classified as HIGH, MEDIUM, or LOW
- $\overline{\phantom{a}}$  Route exception alerts to either a generic on-call address or a product expert
- $\overline{\phantom{a}}$ Automate by message using MPF exits
- **Put check output in a central place for responders**
- $\blacksquare$ Keep it simple

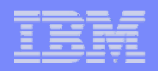

#### **IBM Health Checker for z/OS***Customization*

- $\mathcal{L}_{\mathcal{A}}$  The Health Checker MODIFY Command (F HZSPROC) is useful for making dynamic, *temporary* changes to checks
- Run checks Run all checks that have an owner beginning with IBM
	- F *HZSPROC*,RUN,CHECK=(IBM???,\*)
- Activate checks
	- F *HZSPROC*,ACTIVATE,CHECK=(\*,\*)
- $\mathcal{L}_{\mathcal{A}}$  Deactivate checks
	- F *HZSPROC*,DEACTIVATE,CHECK=( )
- **Update a check Change a check's attributes** 
	- F *HZSPROC*,UPDATE,CHECK=(xxxxx,xxxxxxx),SEVERITY=HIGH
- **Activate a Policy** 
	- F *HZSPROC*,ACTIVATE,POLICY=*policyname*

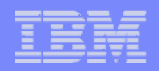

#### **IBM Health Checker for z/OS***Customization …*

- $\mathcal{C}$  To make permanent changes how checks behave in your installation, you will create a policy in HZSPRMxx PARMLIB member
- $\mathcal{L}_{\mathcal{A}}$ All control statements for policy definitions are documented
- $\mathcal{L}_{\mathcal{A}}$ **An Example: VSM CSA THRESHOLD check:**

**CHECK(IBMVSM,VSM\_CSA\_THRESHOLD) CHECK SEVERITY: HIGH CHECK PARM: CSA(80%),ECSA(80%)** 

You want to change the check values for CSA and CSA to 70% and MEDIUM severity

**F hzsproc,UPDATE,CHECK=(IBMVSM,VSM\_CSA\_THRESHOLD),PARM=(70,70),SEVERITY=MEDIUM**

To make permanent change in your environment, Update HZSPRMxx member

**ADDREPLACE POLICY STMT(WSC2) UPDATE CHECK(IBMVSM,VSM\_CSA\_THRESHOLD) PARM(70,70) SEVERITY(MEDIUM) DATE(20060902) REASON('This is my shop')**

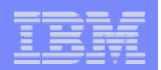

### **IBM Health Checker for z/OS***What is new in z/OS 1.8*

#### **In z/OS 1.8, the Health Checker Framework is enhanced**

- **The REMOTE Checks**
	- Check runs in caller's address space
	- Communicates with HC via IEAVPSE, HZSADDCK, HZSFMSG.....
- **Enabled for NLS**
- **PARMLIB Check Definition**
	- Define/add a check via a PARMLIB definition in HZSPRMxx instead of needing a program that does the definition

#### **Enhanced Policy Support**

- Support multiple policies
- **Verbose command output**
	- Check output be as verbose as possible
- **Parameter Parser**
	- Provide a service usable by check routines to parse parameters
	- HZSCPARS

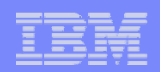

#### **IBM Health Checker for z/OS***New Checks in z/OS 1.8*

- $\mathcal{C}$  New checks are added in z/OS 1.8
	- z/OS Communications Server checks to alert customers to non-recommended TCP/IP configuration values
	- TCPIP Checks
		- CSTCP\_TCPMAXRCVBUFRSIZE\_*tcpipstackname*
		- CSTCP\_SYSTCPIP\_*tcpipstackname*
	- VTAM Check
		- CSVTAM\_CSM\_STG\_LIMIT
	- –RACF Checks
	- RRS check to highlight when a configuration varies from the IBM recommendation
	- ASM
		- Check for unused PARTE entries
		- Check for COMMON page data set
		- Check the current TOTAL AUX SLOT usage

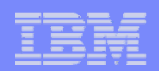

#### **IBM Health Checker for z/OS***New Checks in z/OS 1.8*

- $\blacksquare$  LOGGER (OA15593) – z/OS 1.7 and z/OS 1.8
	- CHECK(IBMIXGLOGR,IXGLOGR\_STRUCTUREFULL) CHECK(IBMIXGLOGR,IXGLOGR\_STAGINGDSFULL) CHECK(IBMIXGLOGR,IXGLOGR\_ENTRYTHRESHOLD)
- $\mathcal{A}$ GRS provides GRS GRSQ SETTING, which will examine the current GRSQ setting.
	- IBM recommends having a GRSQ setting of CONTENTION
		- •Which may significantly reduce dump time
- $\mathcal{A}$  Download sample checks
	- http://www.ibm.com/server/eserver/zseries/zos/integtst/
	- Select IBM health Checker for z/OS: Sample Checks
- $\mathcal{L}_{\mathcal{A}}$  In z/OS 1.8, sample checks are in SYS1.SAMPLIB
	- HZSSADCK, HZSSCHKR, HZSSMSGT, HZSSRCHK, HZSSSYMD

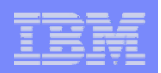

*Health Checker checks to use REXX*

- $\mathcal{A}$ Prior to z/OS 1.9 HC checks had to be written in assembler
- $\mathcal{L}_{\mathcal{A}}$ **1.9 checks can be written in REXX to run under SYSTEM REXX**
- $\mathcal{C}$  New parameters specified when the check is defined to indicate the check is a System REXX check:
	- Name of exec.
	- **REXXTSO(YES|NO REXXIN (YES|NO) )**
- $\mathcal{A}$  Check uses a conventional check message table as specified at check definition.
- $\mathcal{L}$  New IBM Health Checker for z/OS callable services for System REXX checks
	- **HZSLSTRT**: Used to indicate Check has started.
	- **HZSLFMSG**: Used to issue check messages.
	- **HZSLSTOP**: Used to indicate a check has completed
- $\mathcal{L}_{\mathcal{A}}$ Check is run with a REXXOUT dsn when the check is in DEBUG mode
- П Sample REXX check will be included in SYS1.SAMPLIB

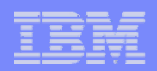

#### *Health Checker checks to use REXX- Extended SDSF CK support*

- $\mathcal{L}_{\mathcal{A}}$  New columns added to panel CK in SDSF
	- **EInterval** (Exception Interval)
		- Interval check will run when it has raised an exception
	- **ExecName**
		- Name of exec to run
	- **Locale**
		- Where check is running (e.g. **HZSPROC, REMOTE, REXX**)
- $\mathcal{L}_{\mathcal{A}}$  New columns (continued)
	- Origin
		- Origin of check (e.g. **HZSADDCK, MODIFY, HZSPRMxx**)
	- Verbose mode for check, óvertypeable
		- Generates **f hc,check=,verbose=** command

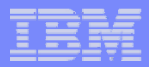

- $\mathcal{L}_{\mathcal{A}}$  **Chacks added/updated with z/OS 1.9**
	- $\mathcal{L}_{\mathcal{A}}$ **RACF**
	- $\mathcal{L}_{\mathcal{A}}$ **VTAM**
	- $\overline{\phantom{a}}$ **System Logger**
	- $\overline{\phantom{a}}$ **Parmlib**
	- $\overline{\phantom{a}}$ **TSO/E**
	- $\mathcal{L}_{\mathcal{A}}$ **VSAM/RLS**

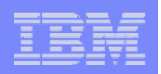

#### *Health Checker checks - new and updated checks*

#### **CHECK(IBMRACF, RACF\_SENSITIVE\_RESOURCES )**

п New sensitive resource – **'SYS1.SAXREXEC'**

#### **CHECK(IBMUSS,USSPARMLIB)**

- • This check will compare z/OS UNIX System Services current system settings with those specified in the **BPXPRMxx** parmlib members used during initialization. Reason:
- • Reconfiguration settings should be kept in a permanent location so they are available the next time z/OS UNIX is initialized.
- •Parameters: n/a
- •Interval(1:00)

#### **Special considerations:**

z/OS 1.9 only, Remote Check

If check is deleted, z/OS UNIX must be restarted to re-add the check

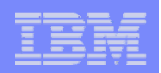

- $\mathcal{L}_{\mathcal{A}}$  CHECK(IBMTSOE,TSOE\_USERLOGS)
	- Verifies USERLOGS are in effect for SEND command
- П CHECK(IBMTSOE,TSOE\_PARMLIB\_ERROR)
	- Verifies whether there were problems setting the groupings of settings (Authorized commands, Authorized programs, Send settings, etc.), when the **IKJTSOxx** parmlib members were processed.
- $\mathcal{L}_{\mathcal{A}}$  Check(IBMCS,CSTCP\_SYSPLEXMON\_RECOV\_*TCPIPStackname*)
	- Verifies **IPCONFIG DYNAMICXCF** or IPCONFIG6 DYNAMICXCF parms and the **GLOBALCONFIG SYSPLEXMONITOR RECOVERY** parameter
- $\mathcal{L}_{\mathcal{A}}$  Check(IBMCS,CSVTAM\_VIT\_SIZE)
	- Verifies maximum VTAM Internal Trace (VIT) table size value
- $\mathcal{L}_{\mathcal{A}}$  Check(IBMCS,CSVTAM\_VIT\_OPT\_PSSSMS)
	- Verifies the VIT PSS SMS options are active
- $\mathcal{L}_{\mathcal{A}}$  Check(IBMCS,CSVTAM\_VIT\_DSPSIZE)
	- Verifies a VIT dataspace table size of 5 (5 MB)

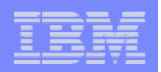

- $\mathcal{C}$  Check(IBMCS,CSVTAM\_VIT\_OPT\_ALL)
	- Verifies all VIT options are NOT in effect
- $\mathcal{C}$ Check(IBMCS, CSVTAM\_T1BUF\_T2BUF\_EE)
	- Verifies T1BUF and T2BUF buffer pool allocations are not the defaults when Enterprise Extender is in use
- $\mathcal{C}$ Check(IBMCS, CSVTAM\_T1BUF\_T2BUF\_NOEE)
	- Verifies T1BUF and T2BUF buffer pool allocations defaults are in effect when the Enterprise Extender is not in use
- $\mathcal{C}$  CHECK(IBMPDSE,PDSE\_SMSPDSE1)
	- Verifies PDSE restartable address space is enabled
- $\mathcal{C}$  CHECK(IBMVSAMRLS,VSAMRLS\_DIAG\_CONTENTION**) - OA17734**
	- Verifies there is no VSAMRLS latch contention
- $\mathcal{C}$  Check(IBMVSAMRLS,VSAMRLS\_SINGLE\_POINT\_FALURE**) – OA17782**
	- Detects/flags single points of failure in the Share Control Data Sets (SHCDS).

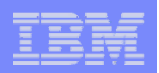

- $\mathcal{L}_{\mathcal{A}}$  CHECK(IBMIXGLOGR,IXGLOGR\_STRUCTUREFULL)
	- Detects any logstreams that have encountered structure full conditions
- $\mathcal{L}_{\mathcal{A}}$  CHECK(IBMIXGLOGR,IXGLOGR\_STAGINGDSFULL)
	- – Detects any LOGGER Staging ds. that have encountered structure full conditions
- $\blacksquare$  CHECK(IBMIXGLOGR,IXGLOGR\_ENTRYTHRESHOLD)
	- –Detects any logstreams that have encountered entry threshold problems

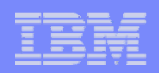

- $\mathcal{L}_{\mathcal{A}}$  CHECK(IBMCSV,CSV\_LNKLST\_NEWEXTENTS)
	- Verifies that the number of extents used by each dataset in the LNKLST has not changed since the LNKLST was activated.
- $\mathcal{C}^{\mathcal{A}}$  CHECK(IBMCSV,CSV\_LNKLST\_SPACE)
	- Verifies that Partition Data Sets defined in any active LNKLST are allocated with only primary space.
- $\mathcal{L}_{\mathcal{A}}$  CHECK(IBMCSV,CSV\_APF\_EXISTS)
	- Verifies the data sets described by entries in the APF list are consistent with data sets that exist on the system.
- $\mathcal{C}^{\mathcal{A}}$  CHECK(IBMCSV,CSV\_LPA\_CHANGES)
	- Detects changes in LPA from IPL to IPL
- $\mathcal{L}_{\mathcal{A}}$  CHECK(IBMSUP,IEA\_ASIDS)
	- Detects abnormal ASID usage, and detects/warns when a IPL may become necessary due to usage trends in ASIDs
- $\mathcal{C}^{\mathcal{A}}$  CHECK(IBMSUP,IEA\_LXS)
	- Detects abnormal LX and ELX usage

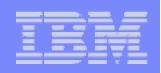

#### z/OS 1.9 Usability *Health Checker Appendix*

- IBM Health Checker for z/OS User's Guide (*SA22-7994*)
	- New IBM Health Checker System REXX Services
		- HZSLSTRT: Indicate check is running.
		- HZSLFMSG: IBM Health Checker for z/OS message service
		- HZSLSTOP: Indicate check completion
	- ADD/ADDREPLACE command is enhanced to add a System REXX check via HZSPRMxx parmlib, or IBM Health Checker for z/OS Modify command
	- HZSADDCK service is enhanced to add a System REXX check programmatically.
- Sample System REXX exec: 'SYS1.SAMPLIB(HZSSXCHK)'

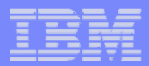

#### **Thinking of writing your own checks !**

- $\mathcal{C}$  Write a check routine that gathers information and compares and issues message with results.
- $\mathcal{C}$ Create a message table for the check output.
- $\overline{\phantom{a}}$  Create a HZSADDCHECK exit routine. This routine adds one or more checks and provides default values. It is called by IBM Health Checker for z/OS dynamic exit, HZSADDCHECK
- $\mathcal{L}_{\mathcal{A}}$  Add HZSADDCHECK exit routine to the HZSADDCHECK exit, and have system run the exit routine.
	- For testing, can do it via operator command or program.
- $\mathcal{L}_{\mathcal{A}}$  Provide documentation about check overrides, and when check was added
- $\mathcal{L}_{\mathcal{A}}$ Check will then run on its own, at the interval you specified for the check

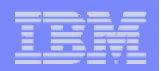

### **IBM Health Checker for z/OS**  *Obtain checks*

- As IBM adding more checks, periodically look for new ones
	- IBM intends to provide more checks both on release and non-release boundaries to respond quickly
- $\blacksquare$  Reminder, for obtaining the most recent appropriate checks for your z/OS level, use the Enhanced PSP Tool
- The PTF letter for a check will describe how to add the new check.

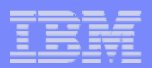

### **Summary**

- $\overline{\phantom{a}}$  IBM Health Checker for z/OS integrated into z/OS R7
	- Available as a web deliverable back to z/OS R4
- $\mathcal{L}_{\mathcal{A}}$  Setting up IBM Health Checker for z/OS
	- Get to the right software levels
	- Allocate HZSPDATA data set for saving state data
	- Define logstream
	- Security definitions
	- SDSF customization
	- Create HZSPRMxx member and HZSPROC
	- Start the Health Checker
- Know what check exceptions are, and what to do about them
- $\mathcal{C}$ Create your own checks, if you like!